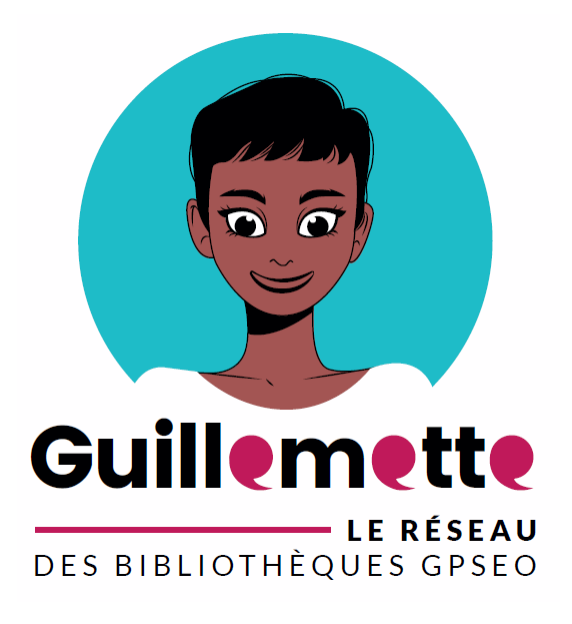

## **Guide contributeur Guillemette**

## **Se logger comme contributeur**

**Version du 29/10/2020**

**Pour créer ou modifier des contenus sur Guillemette, vous devez être connecté en tant que contributeur. La marche à suivre est la suivante.**

Rendez-vous sur : **https://guillemette.gpseo.fr/** (ou, tant que le site n'est pas publié, sur **https://aubergenville-pom.c3rb.org/index.php**) *Conseil : ajoutez cette adresse à vos favoris.*

Cliquez sur "**s'identifier**", en haut à droite.

Entrez les **identifiants** qui vous ont été communiqués, puis cliquez sur le bouton "**s'identifier**". *En cas d'oubli : contactez hoel.fioretti@gpseo.fr*

Vous vous retrouvez à nouveau sur la page d'accueil. Descendez **tout en bas** pour trouver les options d'administration (**à gauche**).

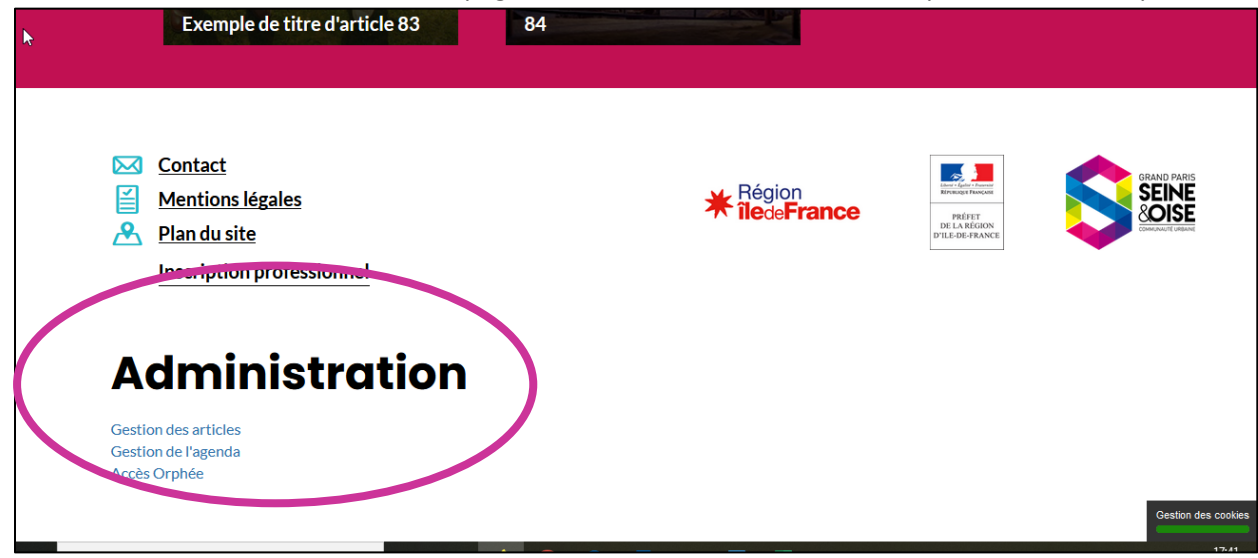